# The mwe Package

Martin Scharrer [martin@scharrer-online.de](mailto:martin@scharrer-online.de)

## CTAN: <http://www.ctan.org/pkg/mwe>

### VC: [https://bitbucket.org/martin\\_scharrer/mwe](https://bitbucket.org/martin_scharrer/mwe)

Version v0.5 – 2018/03/30

#### **Abstract**

The mwe CTAN package comes with a small LATEX package which loads packages commonly used to create minimal working examples (MWEs) and with a collection of dummy images. The idea is that this images are installed in the TEXMF tree in a way where they are accessible by any document. Then MWEs with images can be shared by multiple users without the need of image replacement code or the dummy option of graphicx.

## **1 Introduction and Motivation**

L<sup>A</sup>TEX has a large online-community and people can find a lot of help from other users on places like [comp.text.tex](https://groups.google.com/forum/?fromgroups#!forum/comp.text.tex) or <http://tex.stackexchange.com/>. In many cases the user with the problem is required to post a code example which shows the use-case, but nothing unrelated, and should be compilable by other people without extra effort. Such an example is often called a *minimal working example* (MWE), or sometimes only *minimal example*. Users can use this example document to test if the issue also occurs in their ET<sub>E</sub>X installation and easily implement and test solutions. If a solution is found the modified example can be posted back to the original user. For general questions like 'How to do X', answers often create an example document by themselves.

There are some packages which are very useful for MWEs (and mostly only for these), like the lipsum and blindtext packages. Both produce dummy text in the document which is required to produce realistic scenarios for e.g. float placement etc. This frees the user from typing or copying larger dummy texts by himself, which would also increase the size of the example and make it less readable. The mwe package loads such packages and allows for a further reduction of the MWE document size.

A problem with sharing MWEs appears if image files are included in the document (e.g. **\includegraphics**, figure environments etc.). Often the image is replaced with a replacement code like **\rule**{〈*width*〉}{〈*height*〉} or the demo option of graphicx is used to replace the image with an empty frame without trying to read the given image file. Both of these methods are a little cumbersome and have other issues. For once, an explanation for new users must be added to replace the code with a real **\includegraphics** or to remove the demo option for their final document. Another issue might arise when the example requires specific image options like

scaling or cropping, which might not be easily and completely be replicated with these replacements. Also, the compiled result will look less than a normal document with real images.

To overcome these drawbacks several real dummy images with different sizes, ratios and formats are provided with this package. Once installed in the correct directory in the TEXMF tree they will be available to all documents. This way a user can compile any MWE given to him by another person which uses these image files without requiring code replacements or sharing images. The mwe, which loads graphicx, can be used to minimise the preamble, but is not required to be loaded in order to use the images.

It should be noted that the main contribution of this CTAN package is, at least at the moment, the provided demo/test image files. The mwe LATEX package is (in his current form) just an addition.

## **2 Usage**

The provided image files can be included as normal using i.e. using the graphicx package and its **\includegraphics**[〈*options*〉]{〈*filename*〉} macro. They are also provided in source code form (.tex files) and can be included in a document using **\input**{〈*filename*〉}. They require the tikz package to be loaded. For this to work it is important that the images are located at the indented position in the TEXMF tree as described in section [3.](#page-2-0)

The mwe can be loaded in the preamble of a MWE and loads often used packages. At this moment these are only graphicx, lipsum and blindtext, while the last two are only loaded if they are installed. The package is not required for using the image files. If the package is loaded it will change the graphic extension list so that PDF files are used first for formats which support PDF images. Also **\graphicspath**{{example-}} is used to allow to shorten the file names to 'image..' instead of the full 'example-image...'.

Some MWE might even be better off not to use the package if specific side-effect between packages is tested.

Usage Example

```
\documentclass { article }
\usepackage {mwe}% or load ' graphicx ' and ' b l ind tex t ' manually
\begin {document }
\blind text
\begin{bmatrix} \mathbf{begin}} \mathbf{figure} \end{bmatrix}\includegraphics [ width =.48\ linewidth ] { example−image−a } \ h f i l l
\includegraphics [ width =.48\ linewidth ] { example−image−b }
\caption {MWE to demonstrate how to place to images side−by−side }
\end{array}\blind text
\end{document }
```
# <span id="page-2-0"></span>**3 Installation**

The mwe package has due to its nature a little uncommon installation requirements. While the normal package files are installed as normal, a variety of image files are installed in the tex/latex/mwe/ folder, so that they can be accessed from every (MWE) document.

Multiple binary images are included which can't be build from the DTX alone without extra conversion tools. A TDS ZIP file which only needs to be unzipped over the TEXMF is also provided. This is the preferred way to install this package for end users and distribution maintainers. If a manual build is wanted change all occurrences of 'nostandalone' to 'standalone' in the DTX file. Compile all extracted TEX files with pdflatex and convert these files from PDF to PNG and JPG. Compile again with latex and dvips to create the EPS files (rename the PS to EPS).

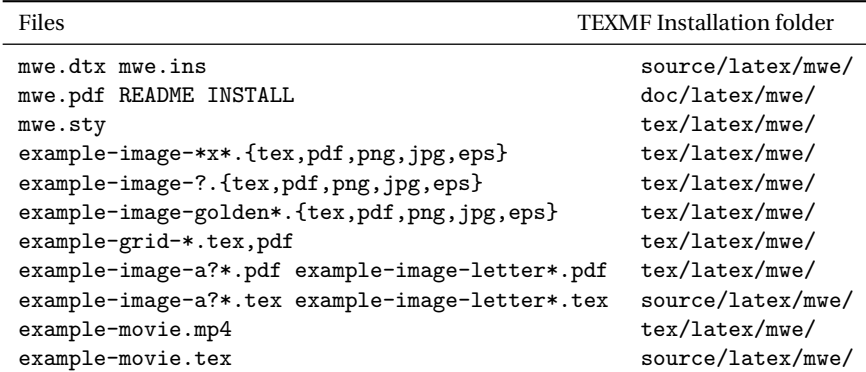

# **4 Provided Images**

The following images are provided by mwe. If the mwe LATEX package is loaded the PDF version will be used instead of the PNG version and the 'example-' part of the filename may be skipped.

#### **4.1 Normal Images**

The following images are meant as dummy replacements for real images. They are provided as PDF, JPG, PNG and EPS formats in order to cover every possible use-case. They are also provides as TEX files holding the source code. The tikz package must be loaded in order to use them in a document. These source files originally use the standalone class and a preamble, but these lines have been commented out, in order to not require the standalone package in order to **\input** them into a MWE or test document.

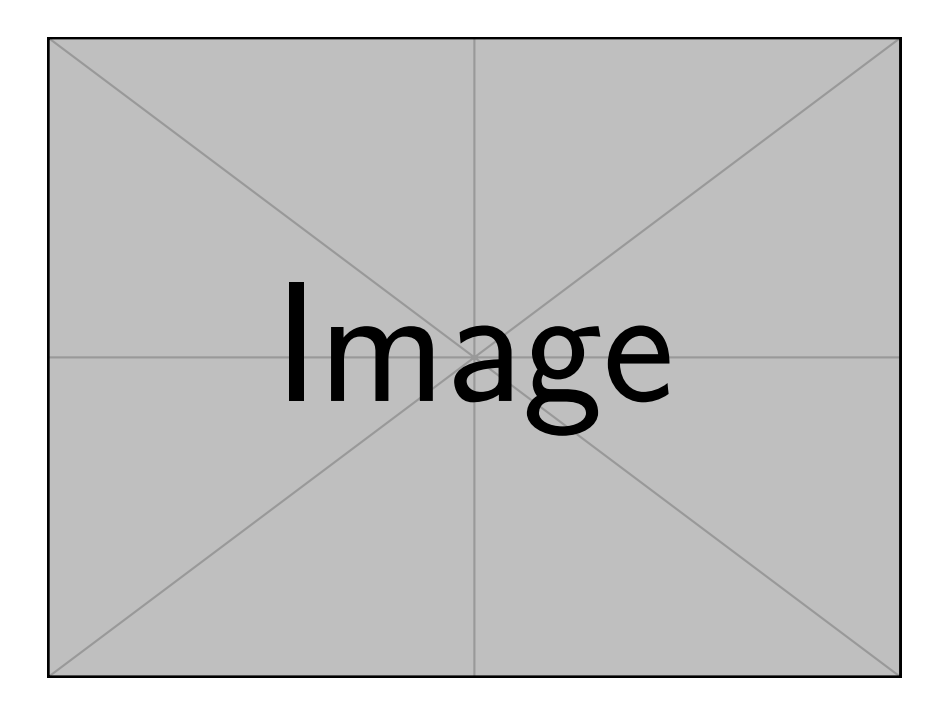

Figure 1: Image 'example-image' (PDF, also available as JPG, PNG and EPS).

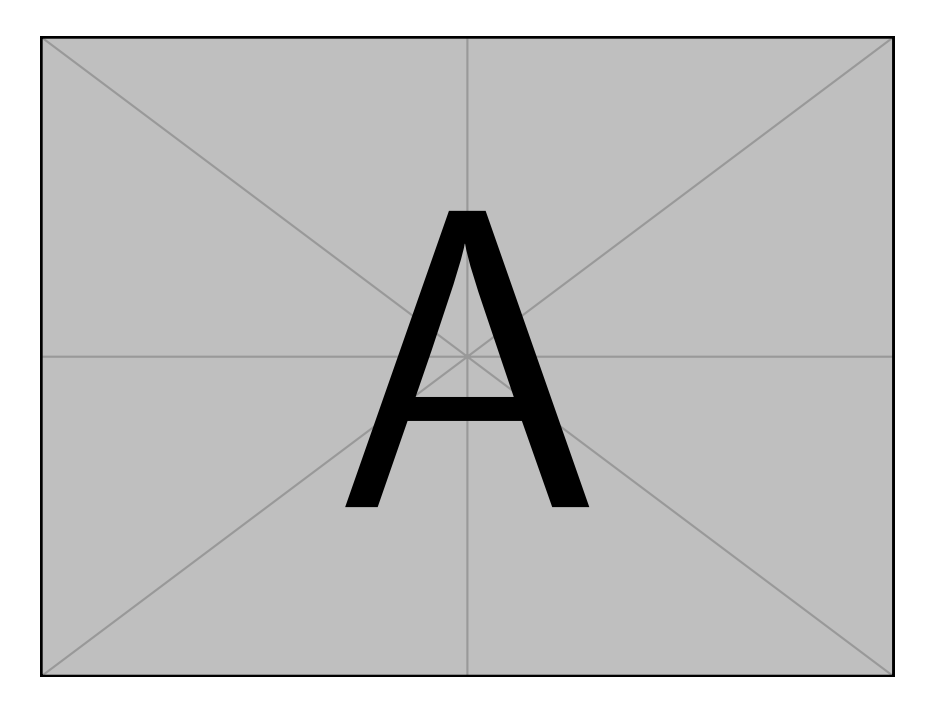

Figure 2: Image 'example-image-a' (PDF, also available as JPG, PNG and EPS).

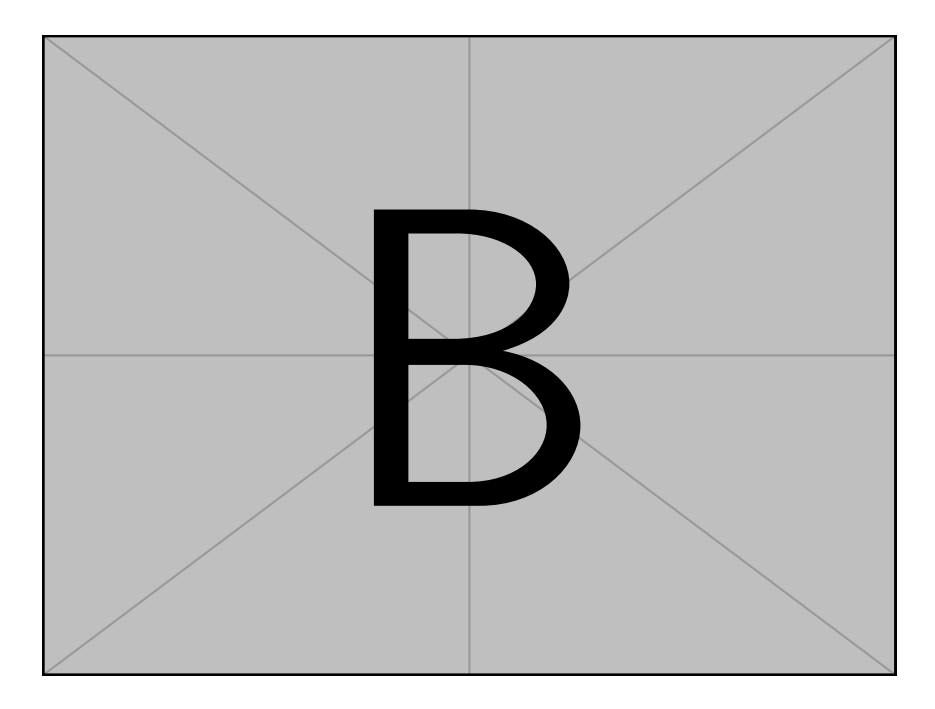

Figure 3: Image 'example-image-b' (PDF, also available as JPG, PNG and EPS).

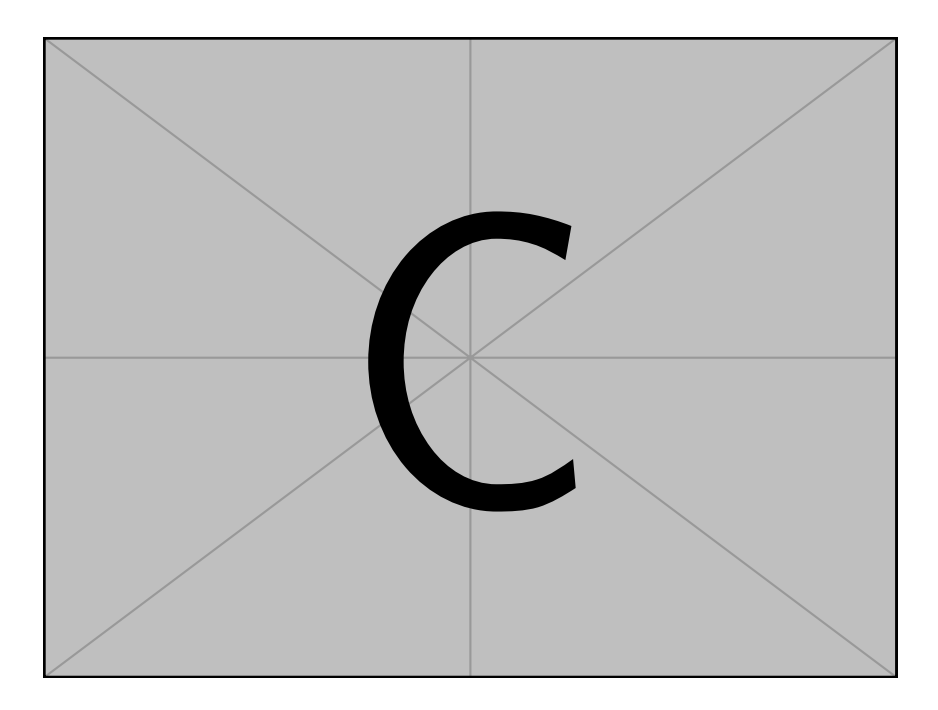

Figure 4: Image 'example-image-c' (PDF, also available as JPG, PNG and EPS).

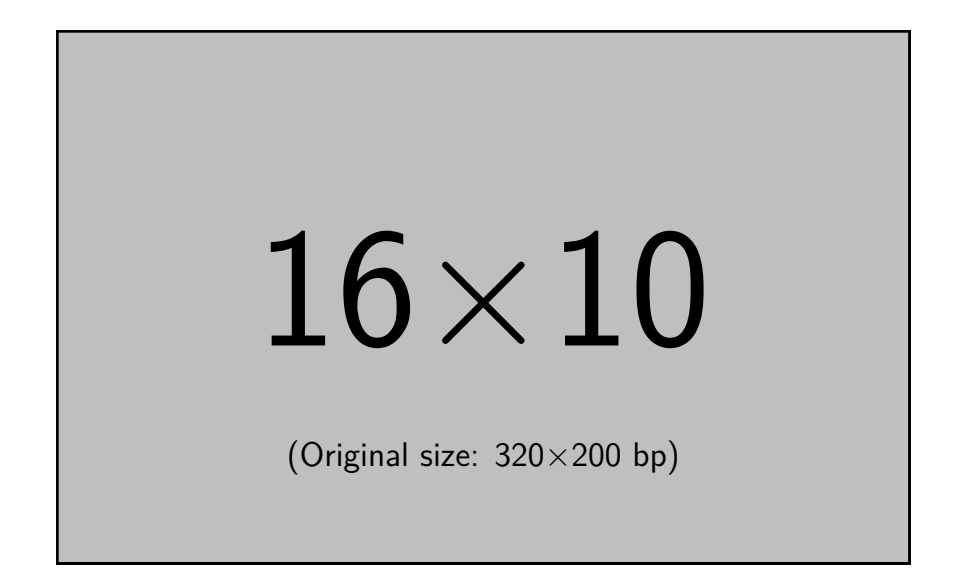

Figure 5: Image 'example-image-16x10' (PDF, also available as JPG, PNG and EPS).

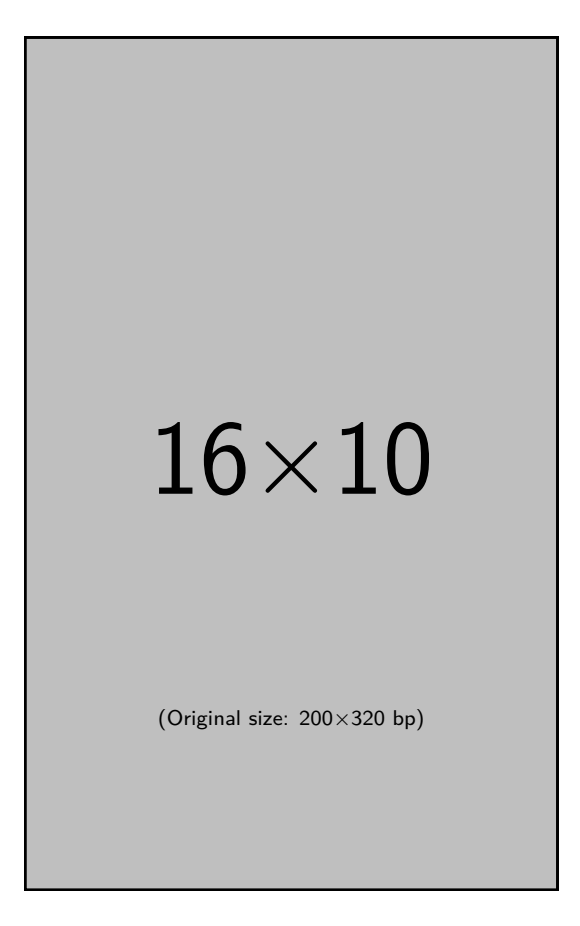

Figure 6: Image 'example-image-10x16' (PDF, also available as JPG, PNG and EPS).

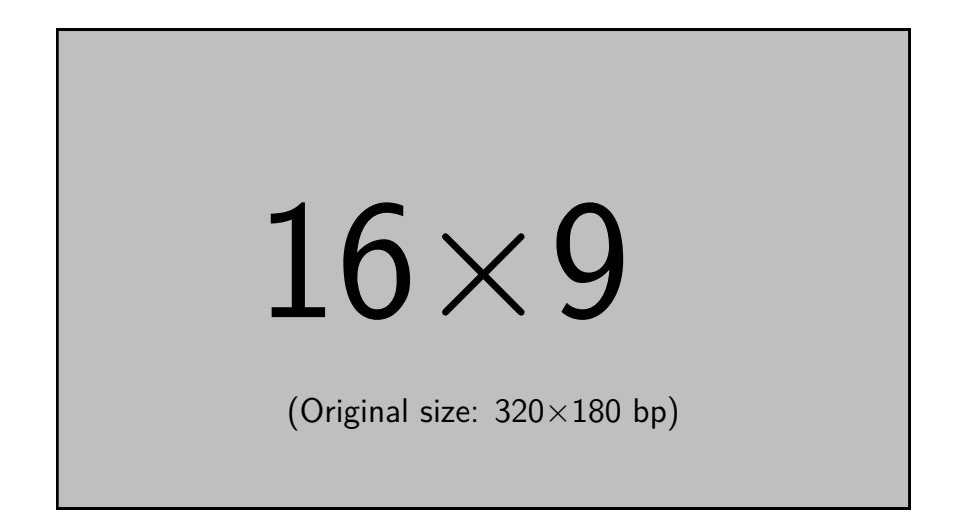

Figure 7: Image 'example-image-16x9' (PDF, also available as JPG, PNG and EPS).

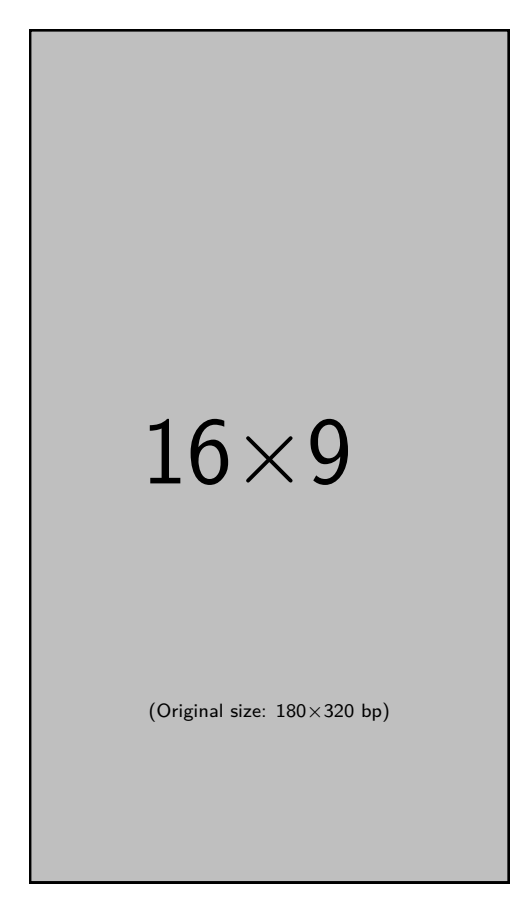

Figure 8: Image 'example-image-9x16' (PDF, also available as JPG, PNG and EPS).

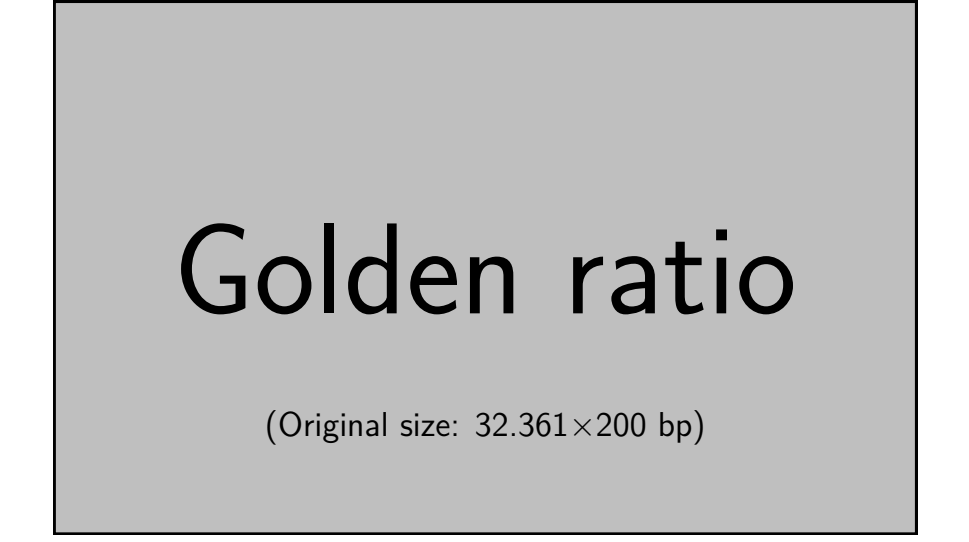

Figure 9: Image 'example-image-golden' (PDF, also available as JPG, PNG and EPS).

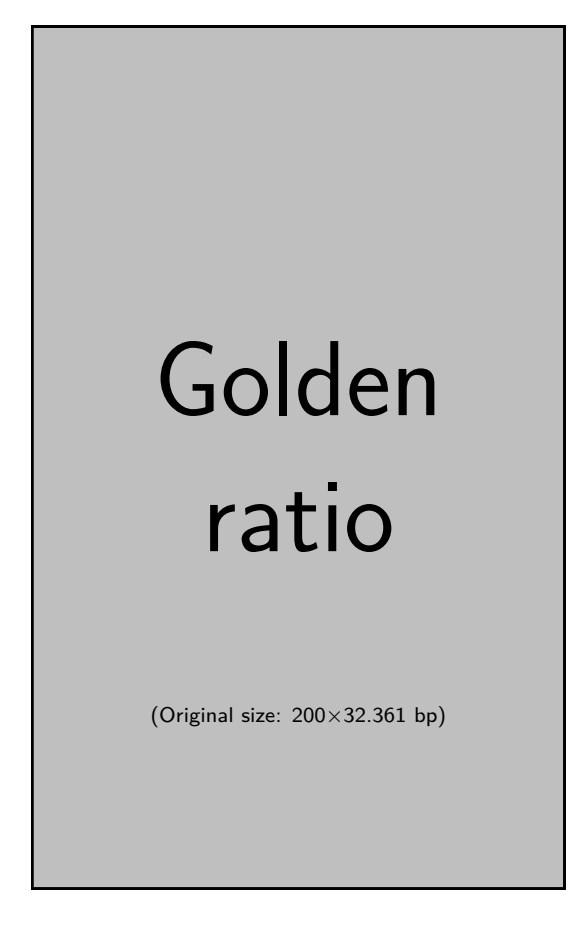

Figure 10: Image 'example-image-golden-upright' (PDF, also available as JPG, PNG and EPS).

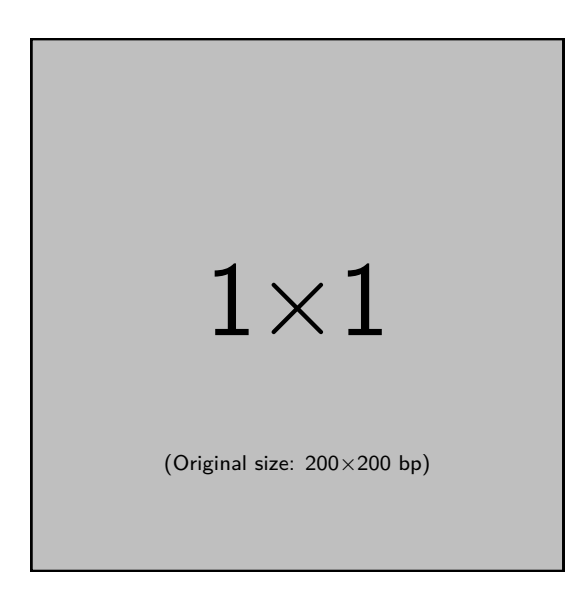

Figure 11: Image 'example-image-1x1' (PDF, also available as JPG, PNG and EPS).

# **4.2 Plain and empty images**

The following plain (no text) and empty (background only) images where added on request for example documents where material is added on top of an image. Then any text would only cause visual distraction.

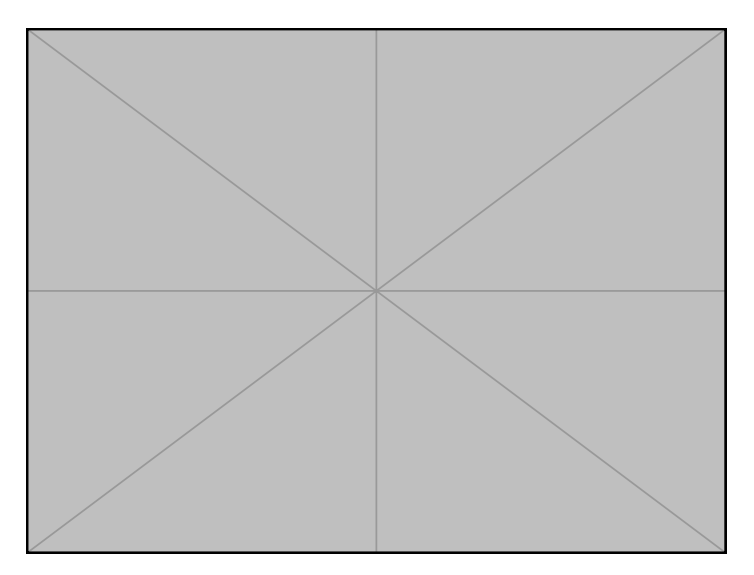

Figure 12: Image 'example-image-plain' (PDF, also available as JPG, PNG and EPS).

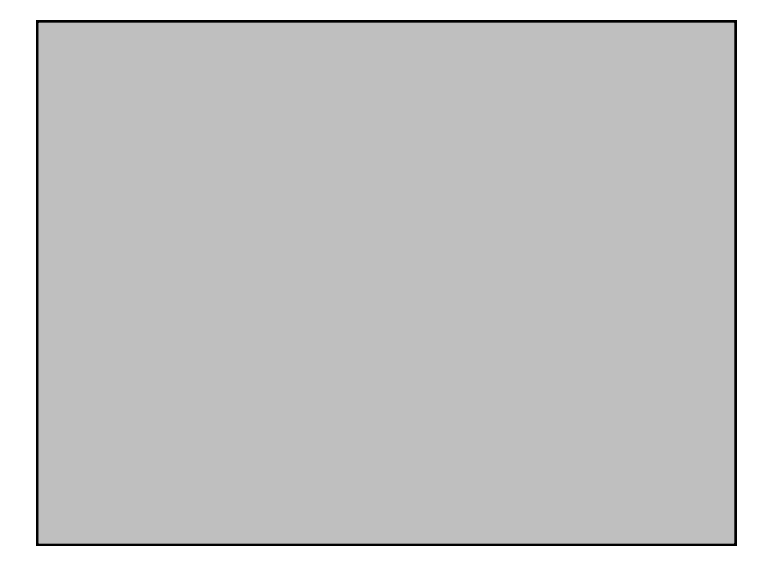

Figure 13: Image 'example-image-empty' (PDF, also available as JPG, PNG and EPS).

#### **4.3 Page-size images**

The following files are PDFs in a specific page size like A4, letter, etc. They are provided for use cases where whole PDF pages are included. Because these images are large they are scaled down in order to be displayed in this manual.

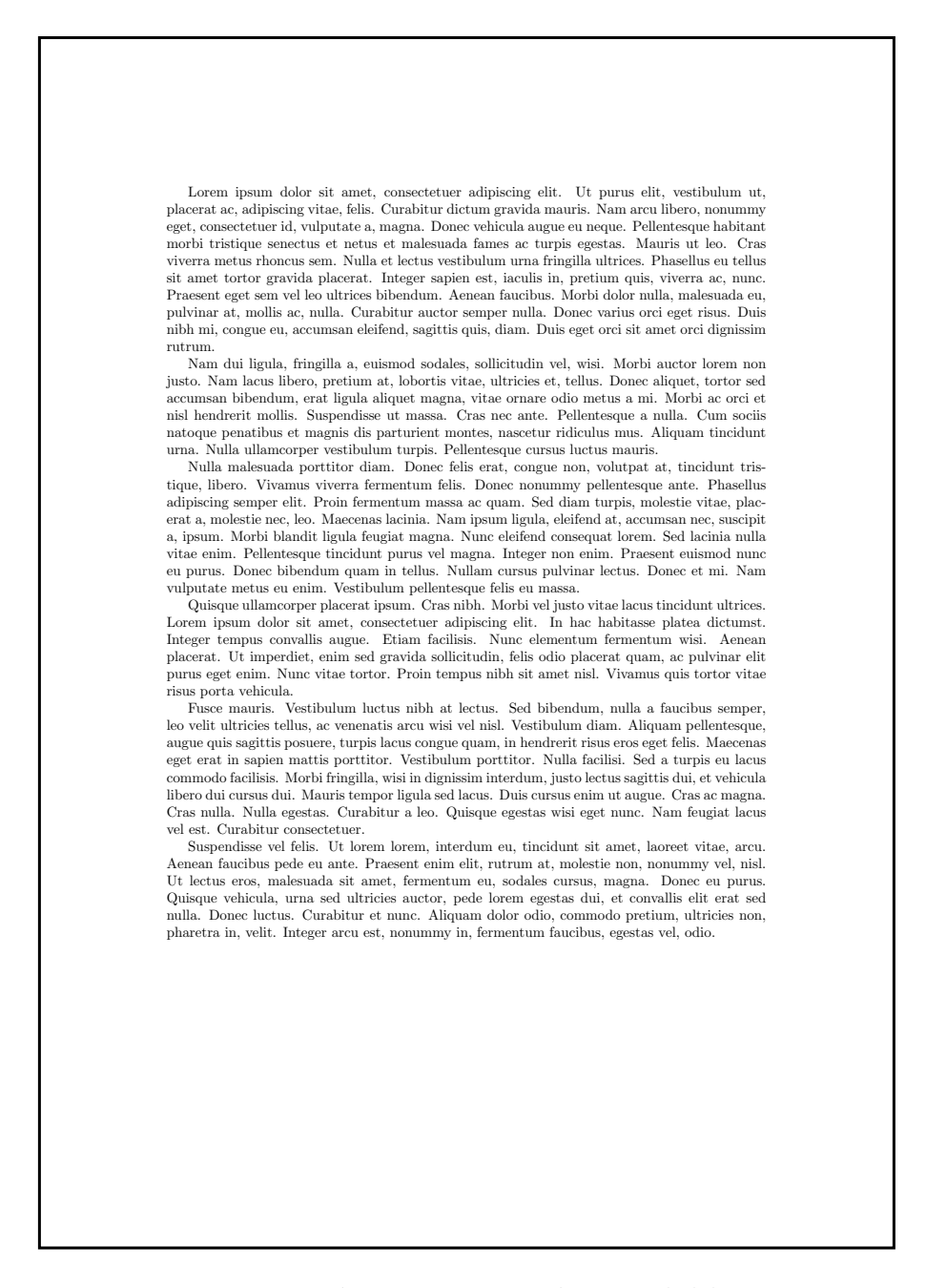

Figure 14: Image 'example-image-a4' (PDF, scaled down).

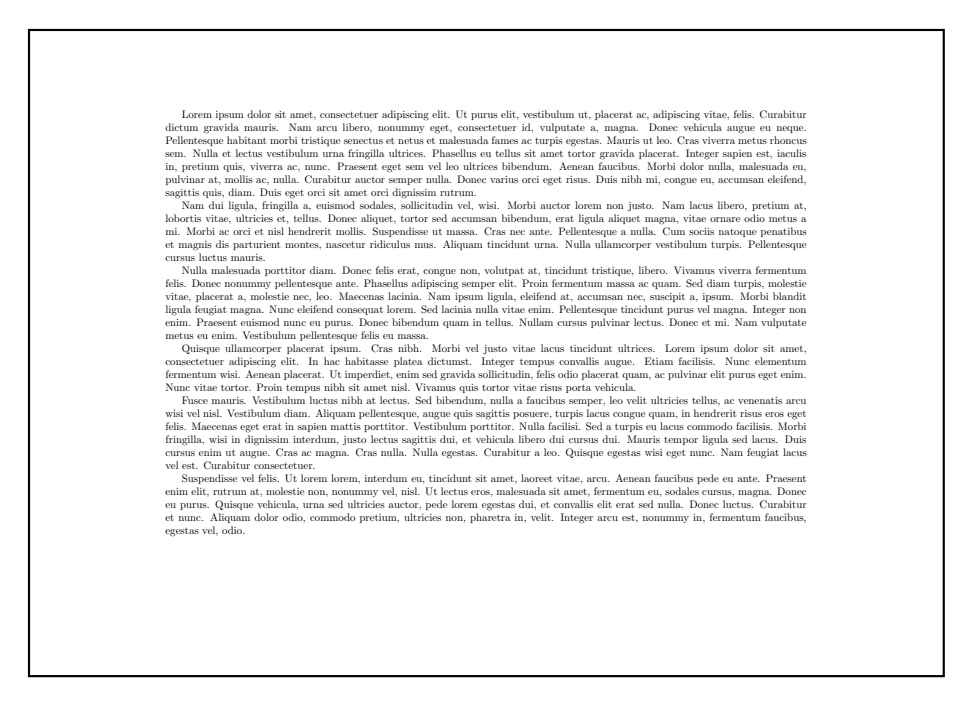

Figure 15: Image 'example-image-a4-landscape' (PDF, scaled down).

Loren ipsum doher at mand, consectente adipiedrale dit. U<sub>1</sub> purus lik, vestibulum ut, phacent ac, adipiedrale particular gravida manis. Nam areu libero, nonumny eget, consecteture id, vulputate a, magna. Donee vehicula s

Free matris. Vestiluslum Incits milh at letters. Selt bihendum, mill a functions semper, leve velti utireis tells. Selt at letters and the letters in the selt in the selection of the selection of the selection of the sele

Praesent pretium, magna in eleiferd egestas, pede pede pretium lo<br/>rem, quis conscetteur tortor sapien faciliais magna. Airquam pretius <br/>magna varias unla scelerisque imperiets. Aliquam por quam. Aliquam port<br/>t

Figure 16: Image 'example-image-a3' (PDF, scaled down).

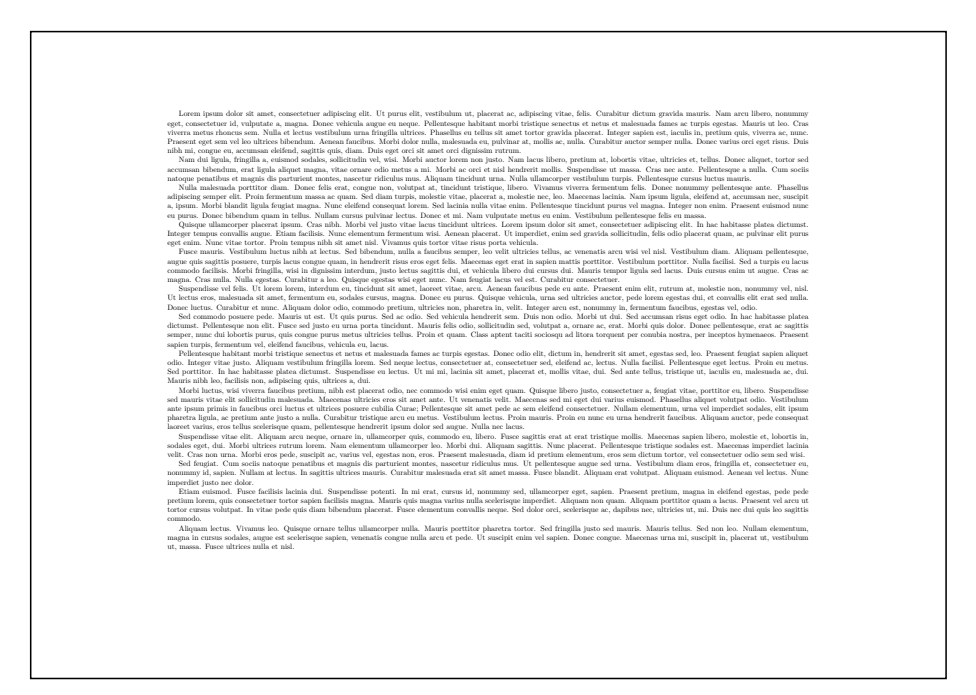

Figure 17: Image 'example-image-a3-landscape' (PDF, scaled down).

Nam dui ligula, fringilla a, euismod sodales, sollicitudin vel, wisi. Morbi auctor lorem non justo. Nam lacus libero, pretium at, lobortis vitae, ultricies et, tellus. Donec aliquet, tortor sed accumsan bibendum, erat ligula aliquet magna, vitae ornare odio metus a mi. Morbi ac orci et nisl hendrerit mollis. Suspendisse ut massa. Cras nec ante. Pellentesque a nulla. Cum sociis natoque penatibus et magnis dis parturient montes, nascetur ridiculus mus. Aliquam tincidunt urna. Nulla ullamcorper vestibulum turpis. Pellentesque cursus luctus mauris.

Nulla malesuada porttitor diam. Donec felis erat, congue non, volutpat at, tincidunt tristique, libero. Vivamus viverra fermentum felis. Donec nonummy pellentesque ante. Phasellus adipiscing semper elit. Proin fermentum massa ac quam. Sed diam turpis, molestie vitae, placerat a, molestie nec, leo. Maecenas lacinia. Nam ipsum ligula, eleifend at, accumsan nec, suscipit a, ipsum. Morbi blandit ligula feugiat magna. Nunc eleifend consequat lorem. Sed lacinia nulla vitae enim. Pellentesque tincidunt purus vel magna. Integer non enim. Praesent euismod nunc eu purus. Donec bibendum quam in tellus. Nullam cursus pulvinar lectus. Donec et mi. Nam vulputate metus eu enim. Vestibulum pellentesque felis eu massa.

Quisque ullamcorper placerat ipsum. Cras nibh. Morbi vel justo vitae lacus tincidunt ultrices. Lorem ipsum dolor sit amet, consectetuer adipiscing elit. In hac habitasse platea dictumst. Integer tempus convallis augue. Etiam facilisis. Nunc elementum fermentum wisi. Aenean placerat. Ut imperdiet, enim sed gravida sollicitudin, felis odio placerat quam, ac pulvinar elit purus eget enim. Nunc vitae tortor. Proin tempus nibh sit amet nisl. Vivamus quis tortor vitae risus porta vehicula.

Figure 18: Image 'example-image-a5' (PDF, scaled down).

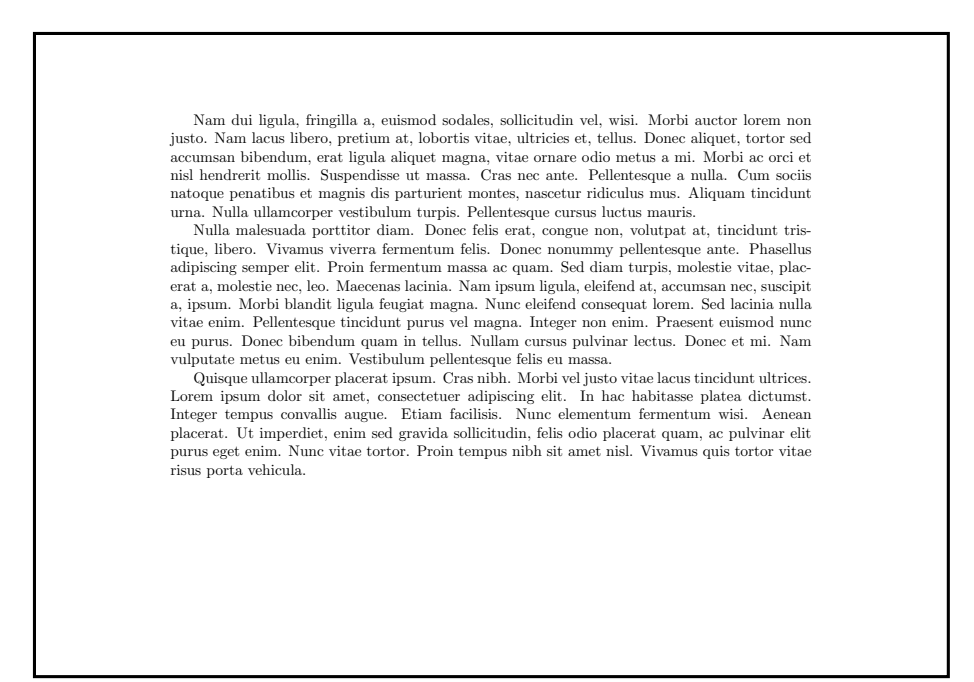

Figure 19: Image 'example-image-a5-landscape' (PDF, scaled down).

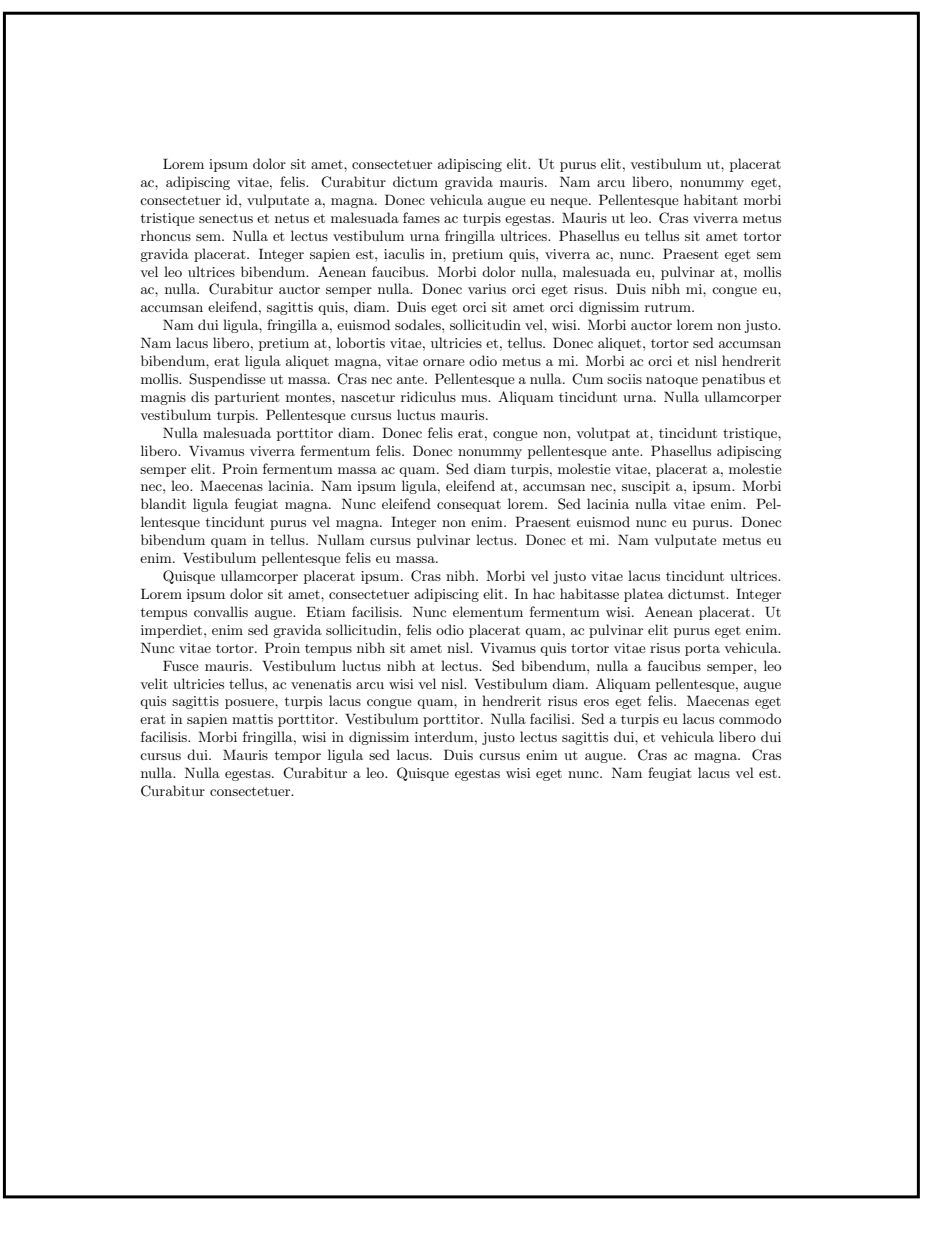

Figure 20: Image 'example-image-letter' (PDF, scaled down).

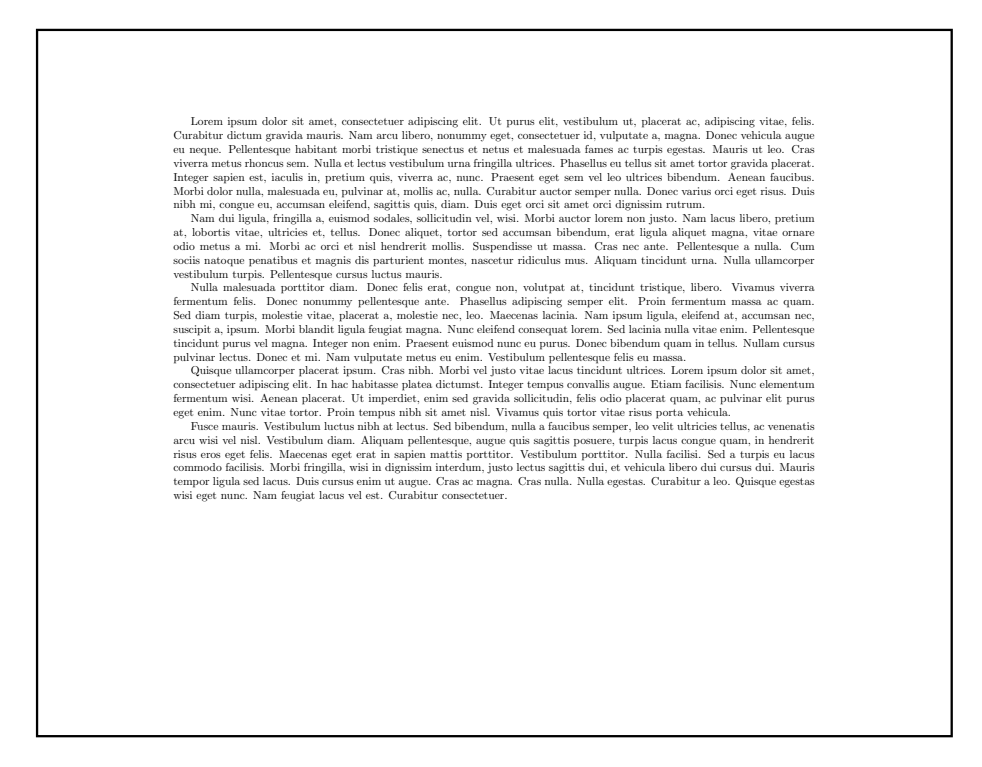

Figure 21: Image 'example-image-letter-landscape' (PDF, scaled down).

# **4.4 Numbered pages**

Colored 12-pages A4 size document. Can be used with the pages key of \includegraphics: example-image-a4-numbered (pages scaled down)

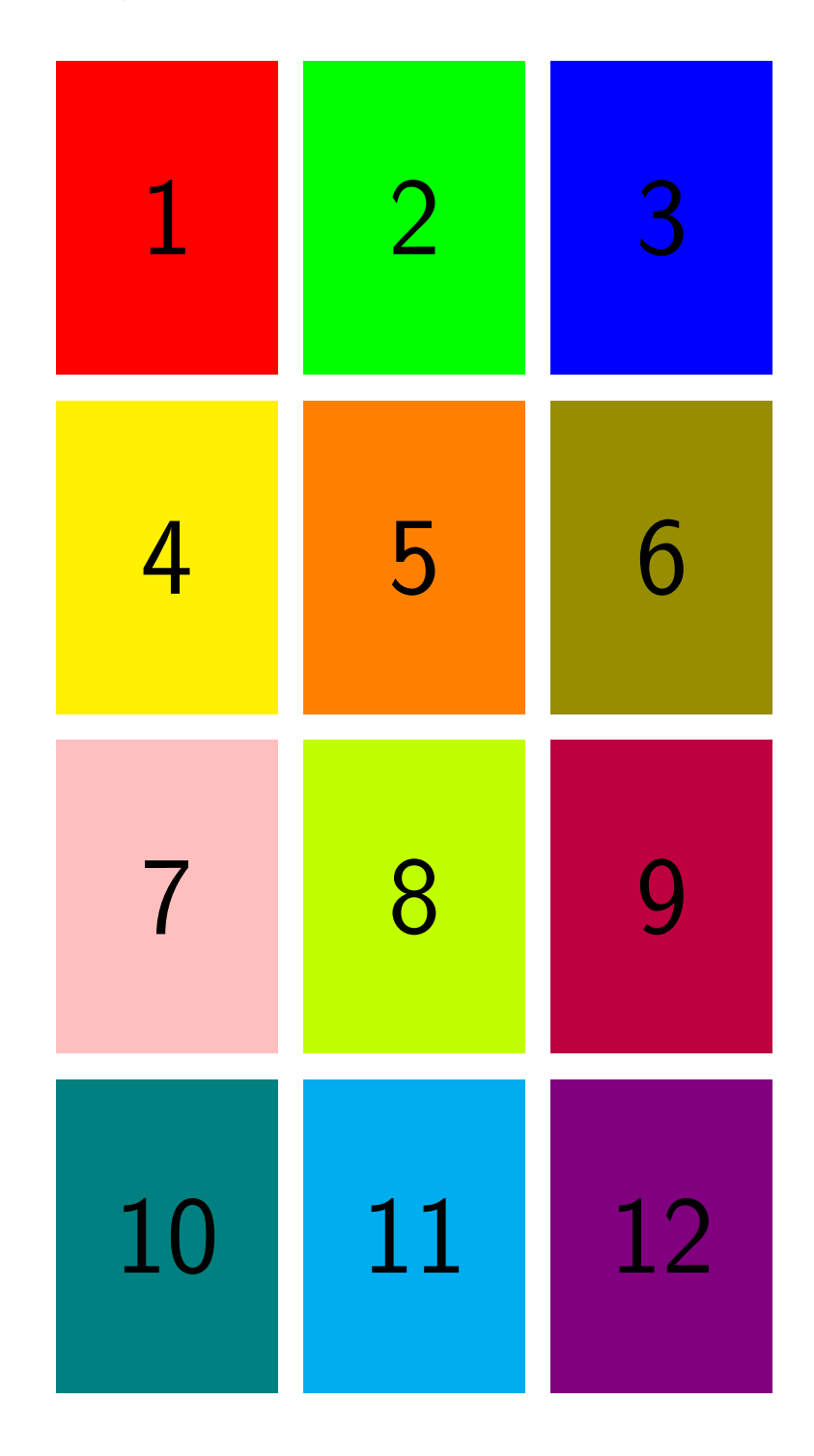

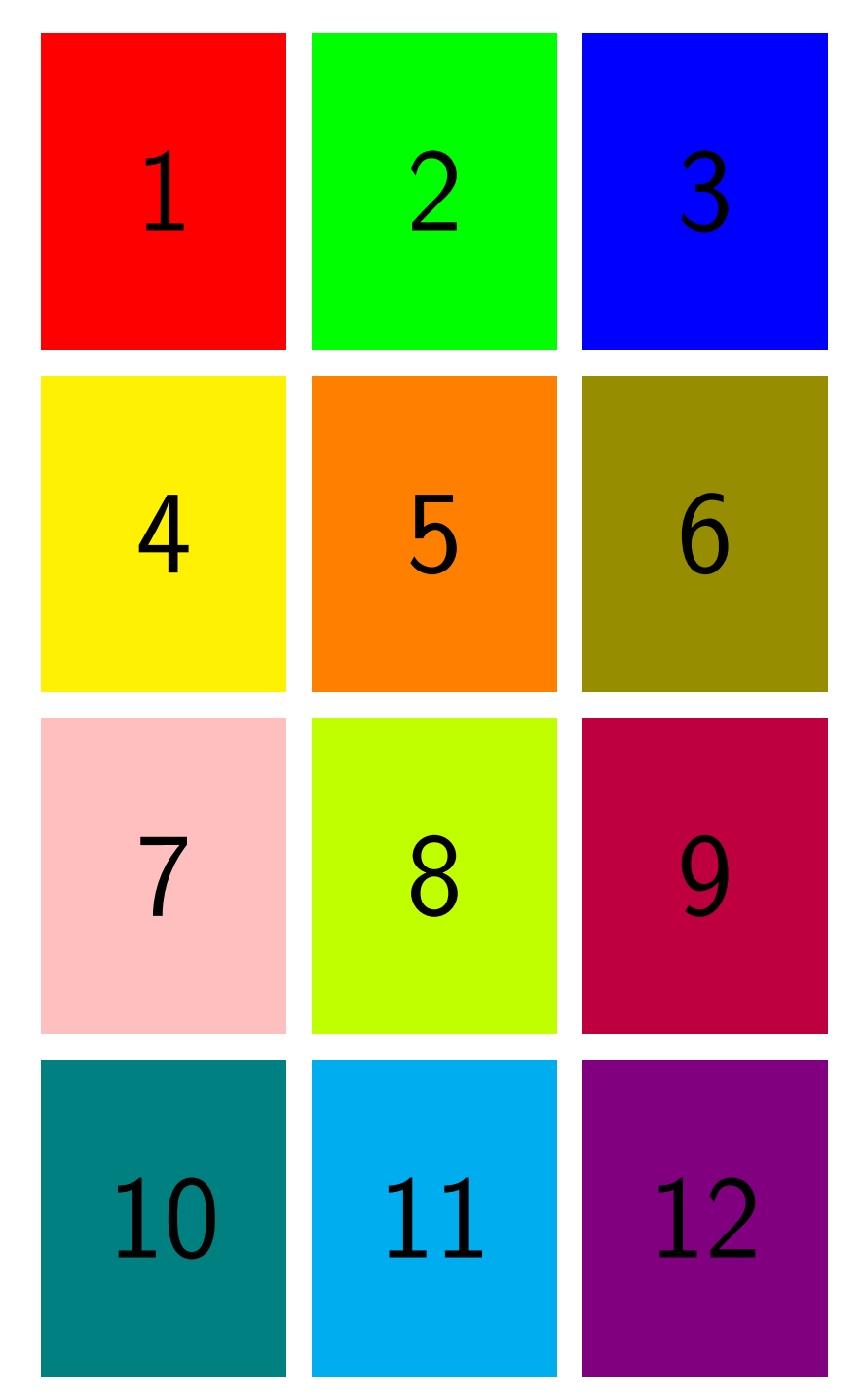

Colored 12-pages letter size document: example-image-letter-numbered (pages scaled down)

#### **4.5 Test images**

The following images are intended for demonstrations of some image manipulation features. Their grid nature will make cropping effects very visible. These images are provided with sizes both in TeX points (1pt=1/72.27in) and PostScript/PDF points (1pt=1/72in). The pt version will produce more exact results if inserted in source form in a ET<sub>E</sub>Xdocument, while the bp version results in nice integer PDF sizes. The difference is not meaningful for normal MWEs but can be significant if these files are used to demonstrate scaling features.

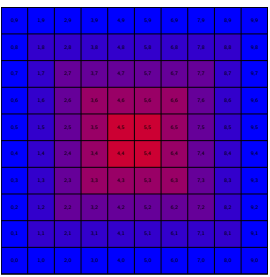

Figure 22: Image 'example-grid-100x100bp' (PDF, also available as JPG, PNG, EPS).

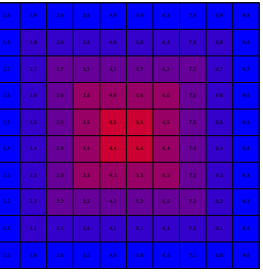

Figure 23: Image 'example-grid-100x100pt' (PDF, also available as JPG, PNG, EPS).

## **4.6 Example movie**

On request an example movie file example-movie.mp4 has been added for examples regarding packages like media9 or movie15. As not all PDF viewers can display PDFs with embedded movies correctly this manual does not include an example use.

# **5** Example BibT<sub>E</sub>X Entries

The mwe package does not provide an example BibTEX file itself. However, if example BibTEX entries are needed the example file xampl. bib provided by the BibTEX base files can be used.

As of time of writing this manual the example file included the following entries.

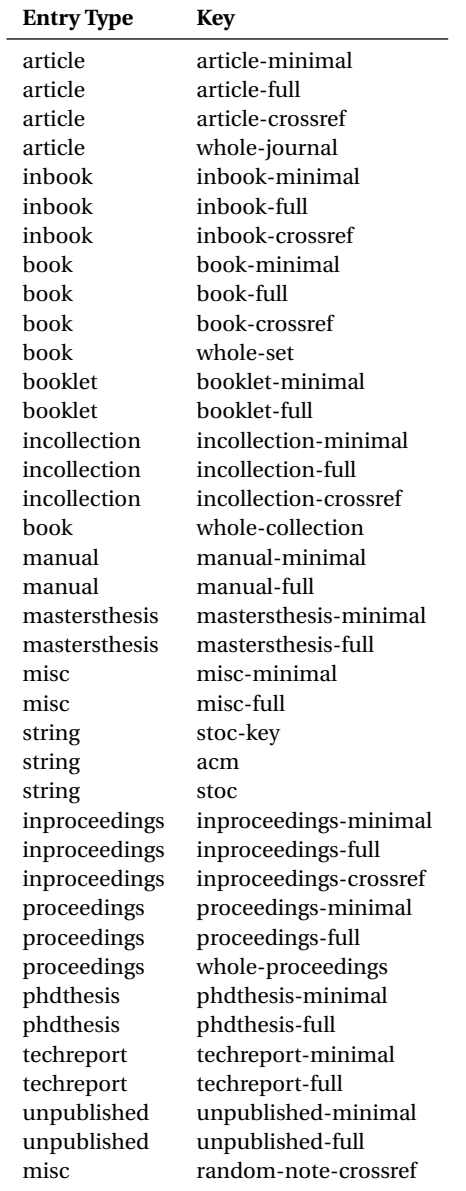